# HP Discovery and Dependency Mapping Inventory

Software Version: 9.32

Release Notes

Manufacturing Part Number: None Document Release Date: April 2012 Software Release Date: April 2012

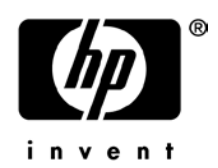

## Legal Notices

#### **Warranty**

The only warranties for HP products and services are set forth in the express warranty statements accompanying such products and services. Nothing herein should be construed as constituting an additional warranty. HP shall not be liable for technical or editorial errors or omissions contained herein.

The information contained herein is subject to change without notice.

#### Restricted Rights Legend

Confidential computer software. Valid license from HP required for possession, use or copying. Consistent with FAR 12.211 and 12.212, Commercial Computer Software, Computer Software Documentation, and Technical Data for Commercial Items are licensed to the U.S. Government under vendor's standard commercial license.

#### Copyright Notices

© Copyright 1993-2012 Hewlett-Packard Development Company, L.P.

#### Trademark Notices

Microsoft®, Windows®, Windows Server®, Windows® XP, and Windows® 7 are U.S. registered trademarks of Microsoft Corporation.

Windows Vista<sup>™</sup> is either a registered trademark or trademark of Microsoft Corporation in the United States and/or other countries.

Java™ is a US trademark of Oracle Corporation.

UNIX® is a registered trademark of The Open Group.

Adobe® and Acrobat® are trademarks of Adobe Systems Incorporated.

Pentium® is a registered trademark of Intel Corporation or its subsidiaries in the United States and other countries.

This product includes software developed by the Apache Software Foundation (**http://www.apache.org/**).

For additional licensing information about third party and open source software, see the open source and third party licenses.pdf file in the bin\documentation folder on the DDM Inventory 9.32 distribution media.

## Support

You can visit the HP Software Support web site at:

#### **www.hp.com/go/hpsoftwaresupport**

HP Software online support provides an efficient way to access interactive technical support tools. As a valued support customer, you can benefit by using the support site to:

- Search for knowledge documents of interest
- Submit and track support cases and enhancement requests
- Download software patches
- Manage support contracts
- Look up HP support contacts
- Review information about available services
- Enter into discussions with other software customers
- Research and register for software training

Most of the support areas require that you register as an HP Passport user and sign in. Many also require an active support contract. To find more information about support access levels, go to the following URL:

#### **http://h20230.www2.hp.com/new\_access\_levels.jsp**

To register for an HP Passport ID, go to the following URL:

#### **http://h20229.www2.hp.com/passport-registration.html**

# HP Discovery and Dependency Mapping Inventory

# Release Notes

Software version: 9.32 / April 2012

This document provides an overview of the changes made to Discovery and Dependency Mapping Inventory (DDM Inventory) for version 9.32. It contains important information not included in the manuals or in the online help.

[Conventions Used in this Document](#page-4-0)  [In This Version](#page-4-0) [New Features](#page-6-0) [Compatibility Notes](#page-6-0) [Scanner Support Information](#page-9-0) [Obsolete Features](#page-9-0) [Documentation Updates](#page-11-0) [Installation Notes](#page-11-0) [Enhancements and Fixes](#page-16-0) [Known Problems, Limitations, and Workarounds](#page-16-0)

## <span id="page-4-0"></span>Conventions Used in this Document

By default, when you install the DDM Inventory Server software, all the components will be in one of the locations specified in the following table. The placeholders are used to represent the DDM Inventory program and data folders referenced in this document:

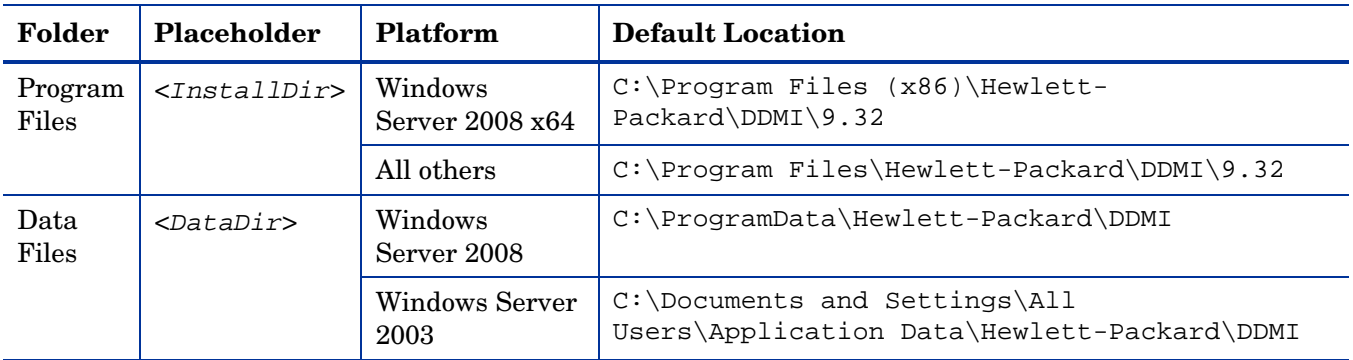

You can customize both of these locations when you install the DDM Inventory Server.

## In This Version

## **Introduction**

These release notes are for DDM Inventory 9.32. This new version of the product is the upgrade path for users of DDM Inventory 7.6x, 7.70, and 9.3x.

If you want to see what features have been introduced in previous versions of DDM Inventory (formerly called Enterprise Discovery), you can read the *Release Notes* for those versions available on your installation CD under bin\documentation.

## License Schema

Each DDM Inventory server is limited to holding a maximum of 50,000 inventoried devices, 60,000 discovered devices, or 150,000 discovered network ports (whichever occurs first). A DDM Inventory Aggregator can support up to 50 servers and up to 500,000 devices.

From DDM Inventory 9.31 onward, the port limitation is increased to 500,000 with a non-NMS license.

## Updated Third-Party Components

There are no updated third-party components in this version.

## <span id="page-6-0"></span>New Features

DDM Inventory 9.32 provides several new features to extend existing functionality and provide users with new capabilities. The following section describes these features.

## Enhanced Support for Solaris Zones

When running the scanner in the local zone scan mode, DDM Inventory can determine the parent/child relationship between the physical host devices and the virtual devices (zones) that are hosted on the physical devices. The device information is displayed in the Virtual Devices Window, Device Manager, and the Virtual Device Reports. For more information, refer to the "Virtualization and Enterprise Discovery" chapter in the Reference Manual.

To switch from global zone mode to the local zone mode, perform the following:

• Disable the generation of local scan files from the global scan file.

Select **Administration** > **System Configuration** > **Scan Processing**.

For the **Generate Solaris local zone inventory from the global zone** option, select **Custom,** and then select **No.**

• Run the Scanner Generator to produce a new configuration file for the Solaris scanner.

On the **Miscellaneous** tab, clear the **Non Global zone (Solaris)** check box

NOTE: After upgrading to DDM Inventory 9.32, device information for Solaris Zones is purged automatically. This device information will not appear on the reports until the devices are rediscovered.

## Enhanced Rule-Based Recognition

Rule-based recognition has been enhanced in DDM Inventory 9.32 for installed packages.

A new page is added to the Application Rule wizard that specifies how the main file is selected. You can specify file name, directory, and file type attributes that are included or excluded from the selection criteria.

For more information, refer to the SAI Editor online help.

## New Scanner Platform

The following platforms are now fully supported (scanner/agent/software utilization).

- Oracle Linux 4, 5, 6
- CentOS 5, 6
- Oracle Solaris 11
- Apple Mac OS X 10.7

For more information, refer to the Compatibility Matrix.

### Scanner Enhancements

• The logic of software scanning is optimized to significantly reduce the CPU usage.

- The CPU detection logic is updated and supports new CPUs for Solaris and AMD as follows:
	- o Solaris: SPARC64-IV, SPARC-T3, and UltraSPARC-T4
	- o AMD: C60, A4, A6, A8, E2, E-300, E-450, FX Quad-Core, FX Six-Core, and FX Eight-Core

### Analysis Workbench Enhancements

You can choose to not perform recognition during the re-recognition process by selecting a new option in the Analysis Workbench. Using this option can save time when a lot of scan files are loaded into the Analysis Workbench.

For more information, refer to the Scan Data Analysis Guide.

## Compatibility Notes

## Reports Database Changes

### **Additions**

- The fLanguageCode column has been added to the Aggregate.File table.
- The Aggregate.hwsmbiosPhysicalAttributes table has been added.

## <span id="page-9-0"></span>Scanner Support Information

Scanner and agent support for the following platforms was removed as of release 9.32:

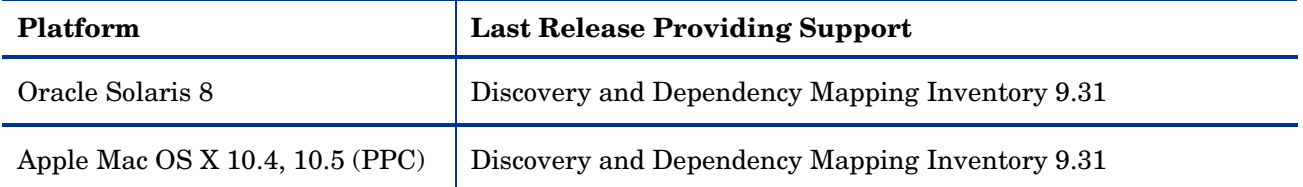

All other Scanners and Agents supported in the 9.31 release of this product are supported in the 9.32 release. Refer to the Compatibility Matrix for the 9.32 release for the list of all supported platforms.

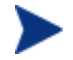

When upgrading from a previous release, it is possible to use the Scanners and Agents from previous releases (7.70 and 9.3x) if you explicitly specify the Scanner and Agent versions using the configuration options on the following pages:

**Administration** > **System Configuration** > **Scanner deployment**

**Administration** > **System Configuration** > **Agent communication**

## Obsolete Features

All the features in DDM Inventory 9.31 are supported in DDM Inventory 9.32. For further information, please see the *Compatibility Matrix*.

## <span id="page-11-0"></span>Documentation Updates

The first page of this release notes document contains the following identifying information:

- Version number, which indicates the software version.
- Publish date, which changes each time the document is updated.

To check for recent updates or to verify that you are using the most recent edition, visit the following URL:

#### **<http://h20230.www2.hp.com/selfsolve/manuals>**

This site requires that you register for an HP Passport and sign-in. To register for an HP Passport ID, go to:

#### **<http://h20229.www2.hp.com/passport-registration.html>**

Or click the **New users - please register** link on the HP Passport login page.

You will also receive updated or new editions if you subscribe to the appropriate product support service. Contact your HP sales representative for details.

**NOTE:** To view files in PDF format (\*.pdf), Adobe Acrobat Reader must be installed on your system. To download Adobe Acrobat Reader, go to the following web site: **http://www.adobe.com/**

The following PDF documents are available in the DDM Inventory Web UI:

- *Planning Guide*
- *Installation and Initial Setup Guide*
- *Configuration and Customization Guide*
- *Network Data Analysis Guide*
- *Scan Data Analysis Guide*
- *Reference Guide*

## Installation Notes

Instructions for installing DDM Inventory are documented in the *Installation and Initial Setup Guide* provided in Adobe Acrobat (.pdf) format.

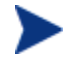

Perl, MySQL, Tomcat and Apache are standard parts of the DDM Inventory, included with each server installation. If you have these components installed already, make sure to remove them before installing DDM Inventory. You may NOT substitute any other technologies in place of the standard installation.

## Software and Hardware Requirements

The following sections detail the requirements for the DDM Inventory server and client components, respectively.

#### Client Requirements

The DDM Inventory client components (Analysis Workbench, SAI Editor and Viewer) have the following requirements:

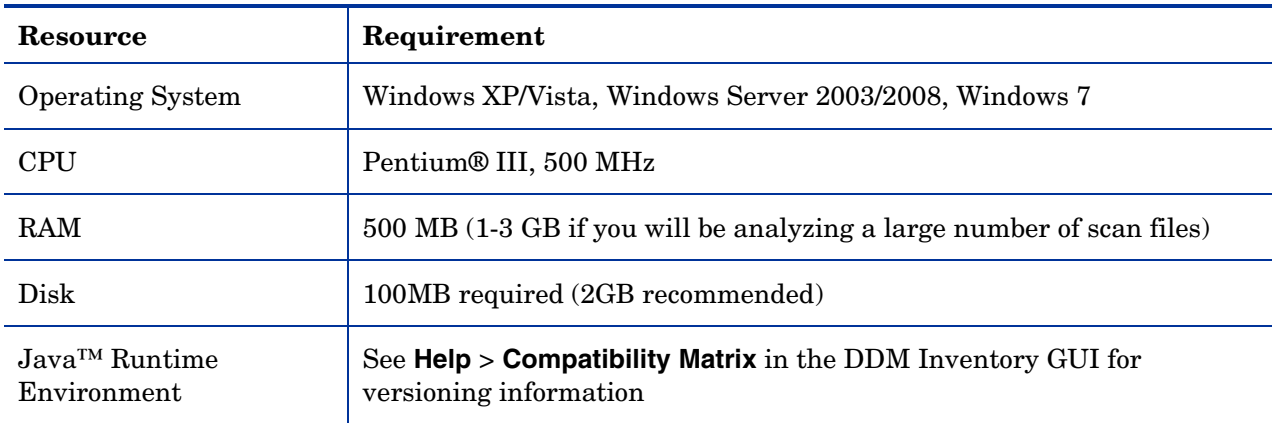

#### Server Requirements

The DDM Inventory Server can be installed on 32-bit versions of Windows Server 2003 (SP1, SP2), Windows 2003 R2, or Windows Server 2008 (SP1), and the 64-bit version of Windows Server 2008 (SP1 or SP2) or Windows 2008 R2 (SP1). For information about all supported platforms, refer to the *Compatibility Matrix*.

#### Recommended Server Platforms

For large servers (up to 50,000 devices), the following is recommended:

- HP Proliant Model: DL380 G7
- CPU: 8 Core (Intel® Xeon® 5600 series)
- Memory: 8 GB
- Disk: See the [Storage Requirements](#page-14-0) section below.

For medium servers (up to 15,000 devices), the following is recommended:

• HP Proliant Model: DL380 G7

- CPU: 4 Core(Intel® Xeon® 5600 series)
- Memory: 6 GB
- Disk: See the [Storage Requirements](#page-14-0) section below.

#### Sample Server Scenarios

The following table details a variety of scenarios that can help you estimate your server hardware requirements. The Disk value is for your data directory. You will require at least 6GB for the DDM Inventory installation.

The information presented below is for illustrative purposes only. Proper sizing of the DDM Inventory server(s) may require assistance from a qualified architect. HP recommends utilizing experienced resources to assist in architecture and the initial deployment of DDM Inventory. Among the factors that need to be considered and which will impact the infrastructure architecture are the following:

- Number of and distribution of devices (such as if slow WAN links exist between large population groups)
- Type of and amount of information collected (examples below demonstrate the impact software utilization will have on overall system capacity)
- Frequency of scans (the example below assumes a bi-weekly scan interval, more frequent scanning may require additional server capacity)
- Amount of data collected (the examples below assume an average scan file size of  $\sim$  250KB, which is representative of an average PC (large servers may generate considerably more data and therefore require additional capacity to process the data)
- Environmental factors, such as integrations with other products, network characteristics, and operational requirements may impact the architecture of the DDM Inventory solution
- The number of XML Enrichers that are running on the server
- The settings in the virus checker installed on the server. Virus checking can add significant overhead.

#### **Table 1 – Suggested Hardware Requirements**

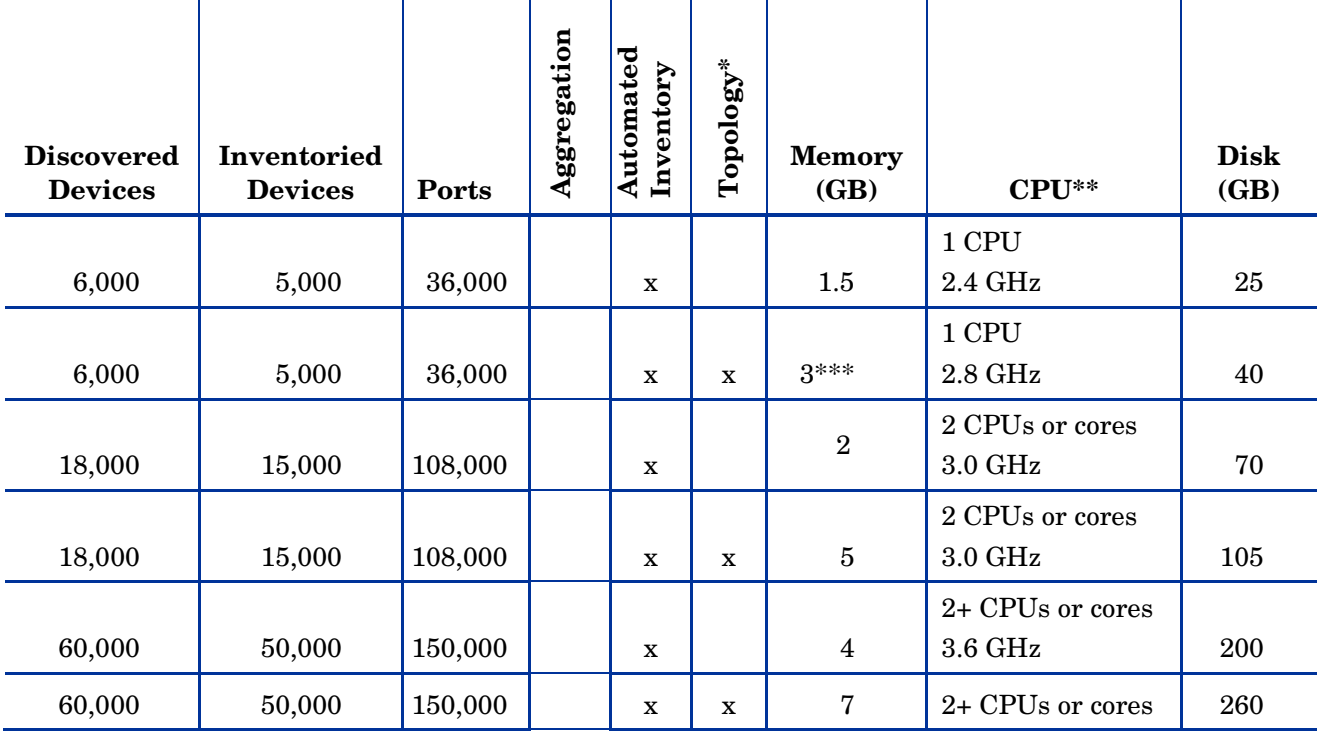

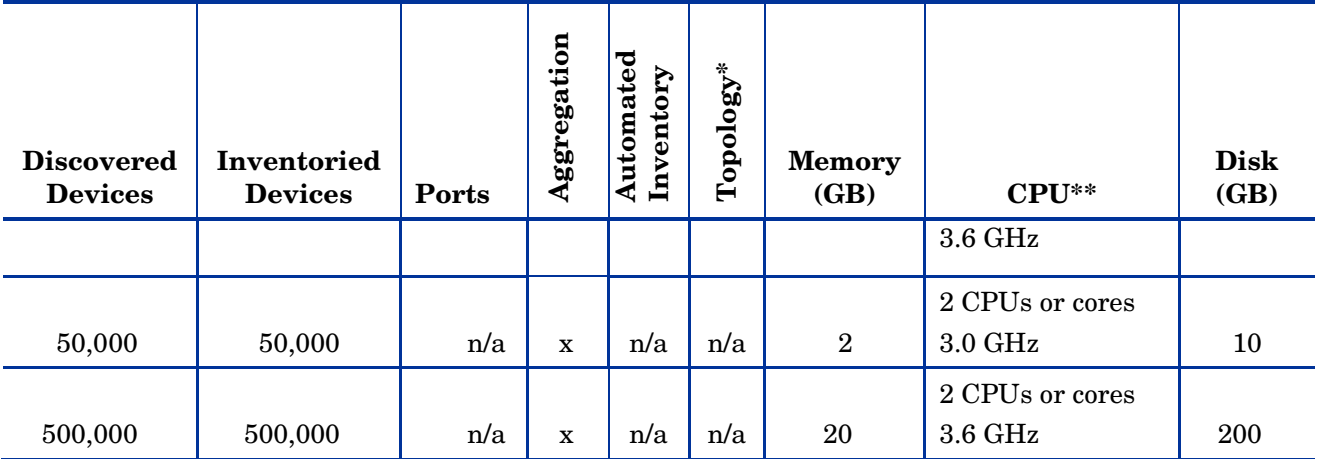

\* DDMI Topology is a network management component of DDM Inventory. It is no longer available for sale to new customers, but still available to existing Topology customers.

\*\* CPU processor speeds are approximate guidelines. Newer CPUs may have lower frequencies but higher performance than those shown in the table. HP DDM Inventory consists of multiple processes, many of which are also multi-threaded. As a result, it benefits from Simultaneous Multi-Threading (SMT) technologies such as Intel® Hyper-Threading and Multi-core.

\*\*\* This is for 5 map sessions. If you want to use more than 5 map sessions, you will require more memory.

These calculations have been tested as scenarios for maximum disk size on the server.

For the Inventory license, this includes:

- "Backup Scan Files" is enabled (on average, each scan file is 250KB)
- "Delta scanning" is enabled
- Space required for two backups (one stored backup, and one "in process" backup)

For the Network Topology license, this includes:

- "Statistic Export" is enabled (CSV files)
- 200 users, with each user account saving 10 map configurations files
- Space required for two backups (one stored backup, and one "in process" backup)

#### <span id="page-14-0"></span>Storage Requirements

DDM Inventory is a highly I/O intensive application. High I/O performance of the disks where the data resides is *crucial* to the correct operation of DDM Inventory. Disks need to reside local to the DDM Inventory server or on a high performance SAN. Network drives and clusters are not supported. Some customers have reported problems with SAN environments so they are not recommended.

Benchmark your disk I/O performance prior to installing DDM Inventory for management of any large environment. For a medium to large DDM Inventory server deployment, minimum recommended throughput (as benchmarked on an idle system when the DDM Inventory server is not running) is 70 MB/sec for read accesses and 40MB/sec for write accesses.

Your disk space requirements may differ depending on how you are using DDM Inventory.

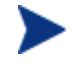

For performance reasons, the disk where DDM Inventory data is stored should have at least 4K clusters.

For the average size of scan files, refer to the "Disk Space Considerations" chapter in *Installation and Initial Setup Guide*. The inventory data collected in the scan file is stored in compressed format. For processing, the data is extracted and populated into the database. In addition, if delta scanning is enabled, DDM Inventory keeps a copy of the original scan file as well as the enriched copy. Because of these extra disk space requirements, we recommend that you budget at least 5 times as much disk space for each device being scanned.

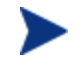

If your average scan file size is large, adjust your disk space requirements accordingly.

#### Recommended Fault Tolerance Configurations

The recommended fault tolerance configurations are the following:

- Raid 1
- Raid  $1+0$

DDM Inventory must be installed on a local disk. It cannot be installed on network drives, SAN drives, or clustered devices. DDM Inventory has been tested and can be successfully installed in a RAID (redundant array of independent drives) level 0 and level 1 environment.

RAID level 0 uses a striped disk array strategy that does not provide fault tolerance. Data striping spreads out blocks of each file across multiple disk drives. In our test environment we use 2 drives. This configuration does not provide for redundancy. It improves performance but does not deliver fault tolerance. If one drive fails then all data in the array is lost.

RAID level 1 uses a mirrored set strategy that provides fault tolerance from disk errors and single disk failure. It results in increased read performance with very small performance degradation when writing. The array continues to operate as long as at least one drive is functioning.

Because it offers the best tradeoff of performance and reliability, level 1 is the recommended RAID platform for DDM Inventory. For large networks, level 0 can also be used if performance is more important than fault tolerance. RAID level 5 is not supported.

## Upgrading from Earlier Releases

For information about upgrading from earlier releases of DDM Inventory refer to the "Upgrade and Migration Scenarios" chapter in the *Installation and Initial Setup Guide*.

## <span id="page-16-0"></span>Enhancements and Fixes

The following items were added or fixed in the current software release. Table 2 lists enhancements to existing features or behavior. Table 3 lists problems that were fixed (identified by error tracking number).

| <b>Number</b> | Location               | <b>Description</b>                                                                                                    |
|---------------|------------------------|----------------------------------------------------------------------------------------------------|
| QCCR1C20012   | Scanners               | The scanners now support FTPS/HTTPS for offsite file<br>storage when running in manual mode. For detailed<br>information, refer to the Scanners chapter of the Reference<br>Guide.                                                                                                    |
| QCCR1C20028   | <b>Windows Scanner</b> | By default, the Windows scanner will not scan the<br>%SystemRoot%/Installer/\$PatchCache\$ folder.                                                                                                    |
| QCCR1C20039   | Reports                | A new column "Appliance id" is added to the report<br>"Remote Server health".                                                                                                    |
| QCCR1C20388   | Scanners               | The scanners now compress the temporarily generated<br>files to save disk space.                                                                                                    |
| QCCR1C32395   | Discovery Engine       | When the agent upgrade is off in the agent profile, DDMI<br>will not update the agent during the call home workflow.                                                                                                    |
| QCCR1C34229   | <b>SAI</b> Editor      | A new column "Signature" is added to the SAI Search<br>dialog for displaying file signature.                                                                                                    |
| QCCR1C35745   | Virtual Discovery      | When scanning a VMware ESXi 5 host remotely via the<br>web services API (either using the VMware remote<br>scanner or as part of virtualization discovery) the serial<br>number of the host can now be collected.                                                                                                    |
| QCCR1C36168   | Xml Enricher           | The hwScanDate field stored in the DDMI server database<br>uses the server local time instead of UTC.                                                                                                    |
| QCCR1H61970   | Web UI                 | The self-signed SSL certificate used to access the Web UI<br>of the DDMI server now has a 2048 bit key. You will need<br>to delete the old certificates to get the new ones generated.                                                                                                    |
| QCCR1H62056   | Scanners               | The HP Blades can be configured to use the virtual serial<br>numbers. In such cases the virtual serial number will be<br>reported as part of the standard SMBIOS System<br>Information. The scanners were enhanced to collect the<br>real physical serial number of the blade in the<br>hwsmbiosPhysicalAttributeSerialNumber field. The<br>physical UUID is also reported in the<br>hwsmbiosPhysicalAttributeUUID field. |
| QCCR1H63270   | Web UI                 | A new textbox is added to Diagnosis Ping tool to specify<br>the timeout value of the ping command.                                                                                                    |

**Table 2 – Enhancements**

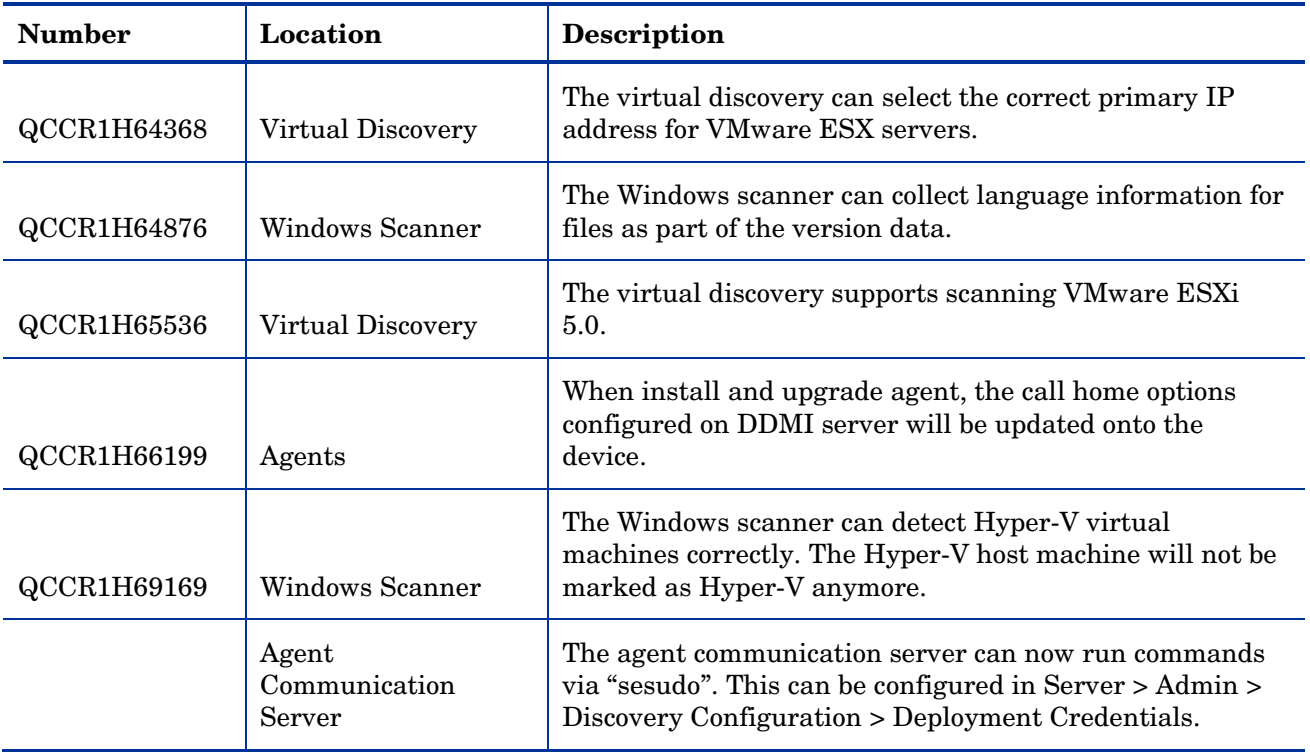

#### **Table 3 - Problems Fixed**

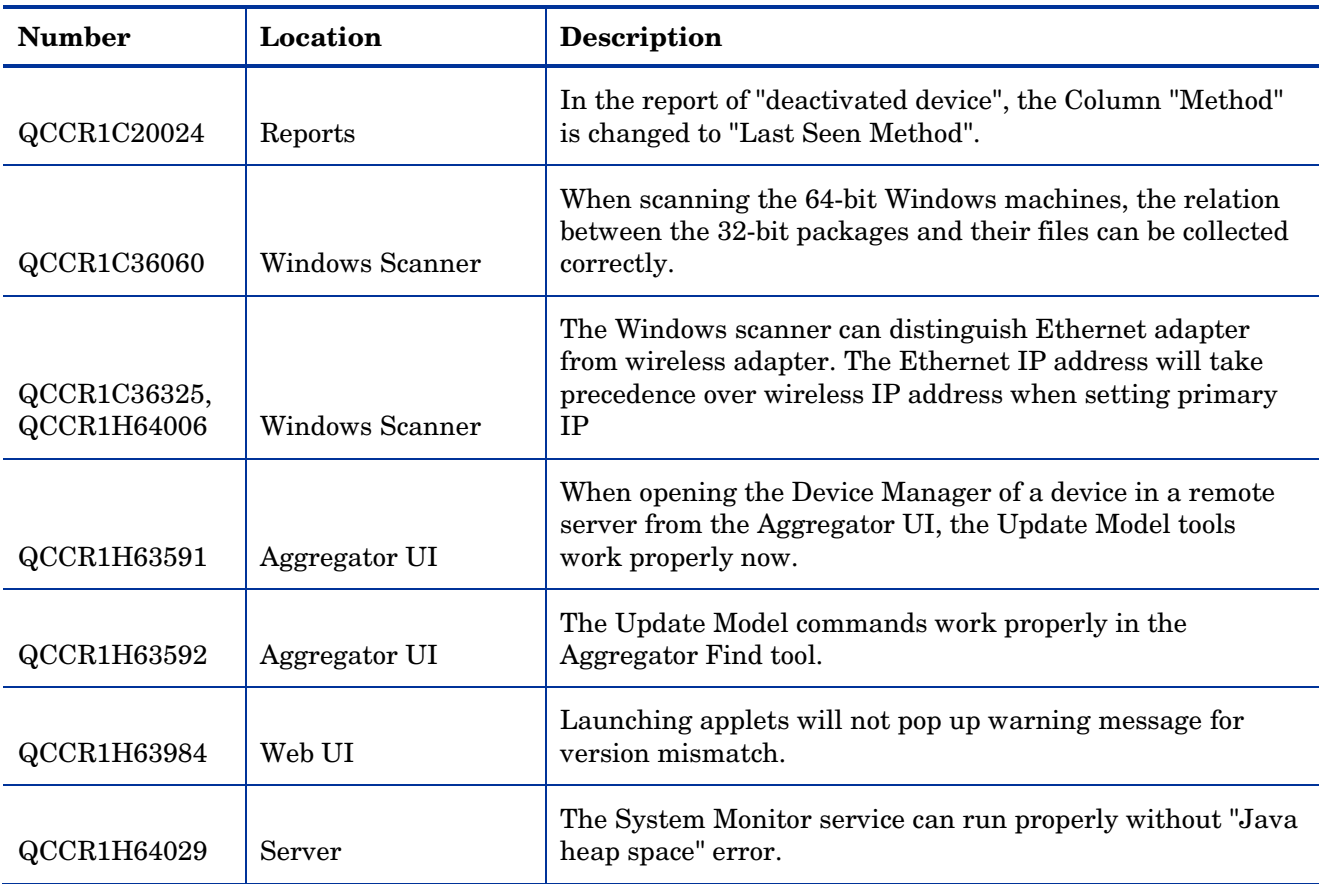

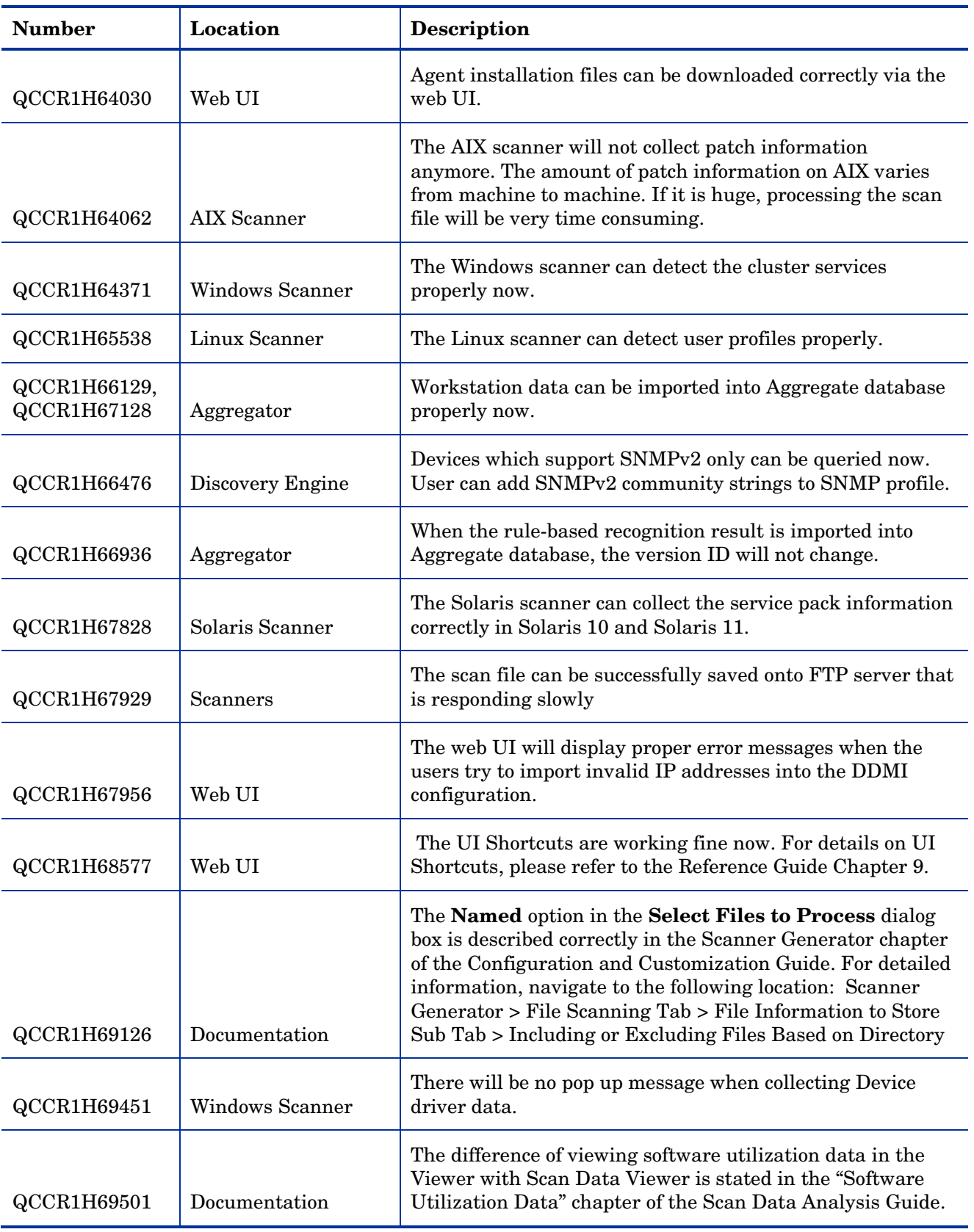

## Known Problems, Limitations, and Workarounds

### **Agents**

- When the Agent is installed on Windows Vista machines using an account other than the "Administrator" account, the firewall exception is not added into the exceptions list (QCCR1C382).
- The HP-UX Agent may not work if the system name is longer than eight characters (QCCR1C35093).

### **Scanners**

- In the Scanner Generator if a previously generated file is used to populate the Scanner Generator options and software scanning is disabled, the Scanner will still attempt to store any previously configured custom stored files (QCCR1C19042).
- In some cases an unmanaged device with more than one network card may fail to run the Scanner because of an upload error (QCCR1C32128).
- The DNS field in the scan file that contains the DNS entry for the primary IP may not be detected on some UNIX machines if a DNS server is not configured (QCCR1C32533).
- The Linux scanner may fail and exit when run on SUSE Enterprise Desktop 9 update 4 (QCCR1C32691).
- There is a Container state field mismatch between the scan file and Device Manager (QCCR1C34856).
- The Linux scanner cannot resolve FQDN (fully qualified domain name) when run on Red Hat Enterprise Linux 5 (QCCR1C34774).
- The Windows scanner may fail when the "Packaged File Data" option is enabled (QCCR1C35016).

## Analysis Workbench

- In **File > Load Options > Asset Fields > Add > Text File Extract > Options**, whenever the "Treat field as a File Name'' option is selected, the "Replace invalid characters with'' field must be populated as well, even if the "Delete invalid characters'' option is selected instead. Otherwise, the "The file 'Replace invalid characters with' may not be empty" error dialog appears (QCCR1C1275).
- For files in the root directory, the leading slash is missing from the beginning of the UNIX directory structure in AW (QCCR1C1480).
- The Analysis Workbench sample script does not run on Windows 2008 because the default directories are not set correctly. The script works properly on all other supported platforms (QCCR1C19475).

## Server Installation

- After uninstalling, the branding registry keys are left over (QCCR1C1434).
- Non-ASCII characters used in data directory path name can cause problems during the installation (QCCR1C16520 and QCCR1C1472).
- When uninstalling DDM Inventory on a small server, the uninstaller may not be able to stop the database. It may take several tries to uninstall the software (QCCR1C2405).
- DDM Inventory with a Network Topology license should not be installed on VMware (QCCR1C5271).
- The SNMP extension registry key may not be removed on some Windows 2008 server installations (QCCR1C29306).
- After a new installation, opening the SAI Editor for the first time may show a warning message (QCCR1C32445).
- If DDM Inventory is upgraded from a previous version, the certificate date may not be updated (QCCR1C32481).
- When installing DDM Inventory on Windows Server 2003 SP2, you may receive a digital signature policy error.

#### Server

- In some cases, the ID assigned to the auto.zsai and the user.zsai files may be the same. This results in the inability to load both files into the client tools at the same time (QCCR1C4448).
- Older OpenSSL DLLs in the system PATH can affect the DDM Inventory Apache server and Perl engines (QCCR1C5447).
- If your server has another service using port 80, the HP Discovery Apache service will not run properly. As a workaround, you can comment out the "Listen 80'' directive in the httpdf.conf file (QCCR1C6670).
- If there is a MySQL query that takes too long, DDM Inventory will not function properly and you may need to restart System Monitor to recover (QCCR1C7409).
- If two or more VMware virtual machines configured on the same host share the same IP address (possible if a virtual network adapter is disabled), VMware discovery may yield incorrect IP address information for a virtual machine. This can happen as VMware discovery does not currently detect whether a network adapter is disabled (QCCR1C19379).
- Sometimes when logging into the DDM Inventory server, a pop-up window opens with the message "Jscript compilation error: Expected '}'". This problem occurs as a result of calling Java Applets from Internet Explorer (this issue does not seem to occur with Firefox). The problem is not specific to DDM Inventory and can be seen on various Web pages where Applets are present. Note that the pop-up window opens with this message only if the "Disable script debugging" option is enabled. Otherwise, if this option is enabled, only a warning icon (yellow triangle containing an exclamation mark) will appear on the left-side of the Internet Explorer taskbar when this problem occurs. This problem has occurred on both Internet Explorer version 6 and version 7 (QCCR1C19591).
- If a non administrative user logs into the Windows server, an error indicating that the syspanel. log file cannot be created may occur (QCCR1C20437).
- If agent and agentless scanning is enabled for a property group, in some cases installing and then uninstalling an agent may result in DDM Inventory not recognizing that a device has an agent on it (QCCR1C29364).

## System Panel

When there are multiple instances of the DDM Inventory System Panel running on the Server, only one of the System Panel instances will display Port Usage information (QCCR1C20409).

## Web User Interface

• After an agentless scan (using SSH) has successfully been run, the account used for this connection cannot be changed unless the account from the DDM Inventory UI is deleted (QCCR1C19398).

The hyperlink  $(5<sup>th</sup> token)$  in the breadcrumb is missing for some reports (QCCR1C35014).

#### **Applets**

• When upgrading, the applet may not recognize a new license until the server has been restarted (QCCR1C32483).

#### **Administration**

- Depending on the licenses, the "Resource/ Environment manage'' option in Discovery Configuration may not have any effect (QCCR1C7034).
- In the Service Analyzer, device breaks may show up in the filter list for line breaks (QCCR1C18988).
- If the recognition type is set to Installed Applications, the auto.zsai file will not be created automatically (QCCR1C30353).

#### Web Asset Questionnaire

- In Internet Explorer, when connecting to the main page through a proxy server, the "You are connecting from'' IP address reported will be the IP address of the proxy server, and not that of the remote computer address (QCCR1C764).
- The UI may show non-printable characters in text fields (QCCR1C2408).

### **Internationalization**

- Various UI screens (reports, status reports, Device Manager, and so on) format the "day of the month'' part of the date as Arabic numerals instead of using the language option configured by the operating system (QCCR1C416).
- When non-ASCII characters are used to define Schedules in the Discovery Configuration, the **Status** > **Current Settings** > **Discovery Configuration** may display errors when listing the Configuration Profile information (QCCR1C490).
- There are several problems with the SAI Editor accepting characters in the Korean code page (QCCR1C507, QCCR1C508).
- The statistics graphs do not use the language options configured in the operation system and will always format the dates in English (QCCR1C2043).
- SAI files with non-English names may appear incorrect when viewing them with the DDM Inventory web user interface (QCCR1C19372).
- If the name of a User zSAI file contains non-English characters, the XML Enricher may not be able to load that zSAI file (QCCR1C19402).
- Recognition rules written in non-English characters may not recognize all versions (QCCR1C19610).
- Some non-English locales may not report the total disk space correctly in some cases (QCCR1C19614).